## 様式の最新化について

旧様式で請求書(申請書,嘱託書を含む。以下同じ。)を準備していた場合,申請用総合ソフ トのバージョンアップ後に,以下の手順で「編集」又は「再利用」を行うことで,新様式に変換 することができます。

(1) 「処理状況表示」画面を表示し

ます。

旧様式で準備していた請求書 を選択し,「編集」又は「再利用」 をクリックします。

- ※ 「編集」は、選択した請求 書に上書き保存されます。「再 利用」は選択した請求書とは 別に,新たに請求書が作成さ れます。
- (2) 「様式の最新化」画面が表示さ れるので,「OK」ボタンをクリ ックして最新バージョンの請求 書の様式に変換します。
- (3) 「請求書作成・編集」画面が表 示されますので,必要に応じて内 容を変更し,「完了」をクリック します。

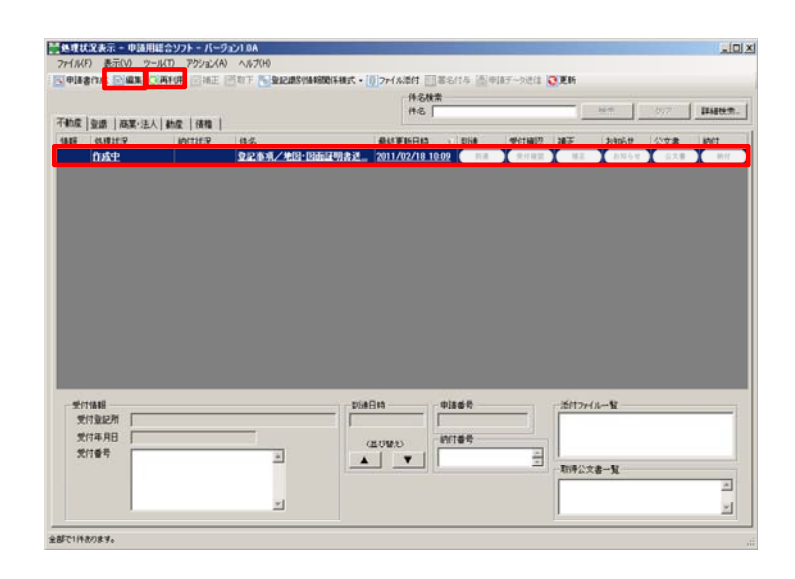

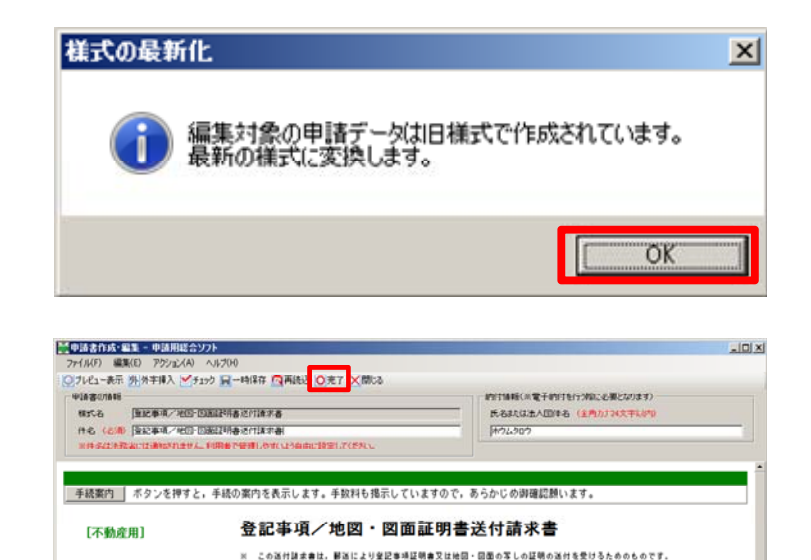

神ますみ不抱象の陥ま方法を比じめに達成してください。<br>「オンライン物件検索」により体容した物件情報を取り込むことで自動表示されます。<br>「オンライン物件検索」により体容した物件情報を取り込むことで自動表示されます。<br>この場合には、「オンライン物件検索」により物件を検索し、再検、球本してください。

不動産の種別 [土地 三] は: 「不参差番号指定」を運送した場合も、土地・塩物のいずもかを運送してください。

。<br>- イオンライン物件検索 - インターネットから、物件を検索し、物件情報(所在及び地番/家屋番号)をこの請求書に取り込む<br>- イオヨマ - イオヨマ - インができます(平月8:30〜21:00(システム保守時間事を除く。))。

RIFS |

-<br>「「物件情報直报入力 茶動産番号又は物件情報(所在及び地番/家屋番号)を直接人力して指定することができます。<br>- 「物件情報直报入力 ※ 所在の表示に外学を含む場合には,「オンライン物件秩楽」を御利用ください。

法務大郎

**精製事長名** 

(株沢物件の表示)

請求物件